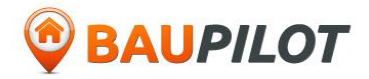

# **Anleitung [BAUPILOT.COM](https://www.baupilot.com/)**

#### **Registrierung / Eintragung in die Interessentenlisten / Bewerbung für ein Baugebiet/ Support**

#### **1. Registrierung**

Bei der erstmaligen Nutzung von Baupilot (Eintragung Interessentenliste / Bewerbung) ist eine kostenlose Registrierung/**Anmeldung** erforderlich. (*oben rechts*)

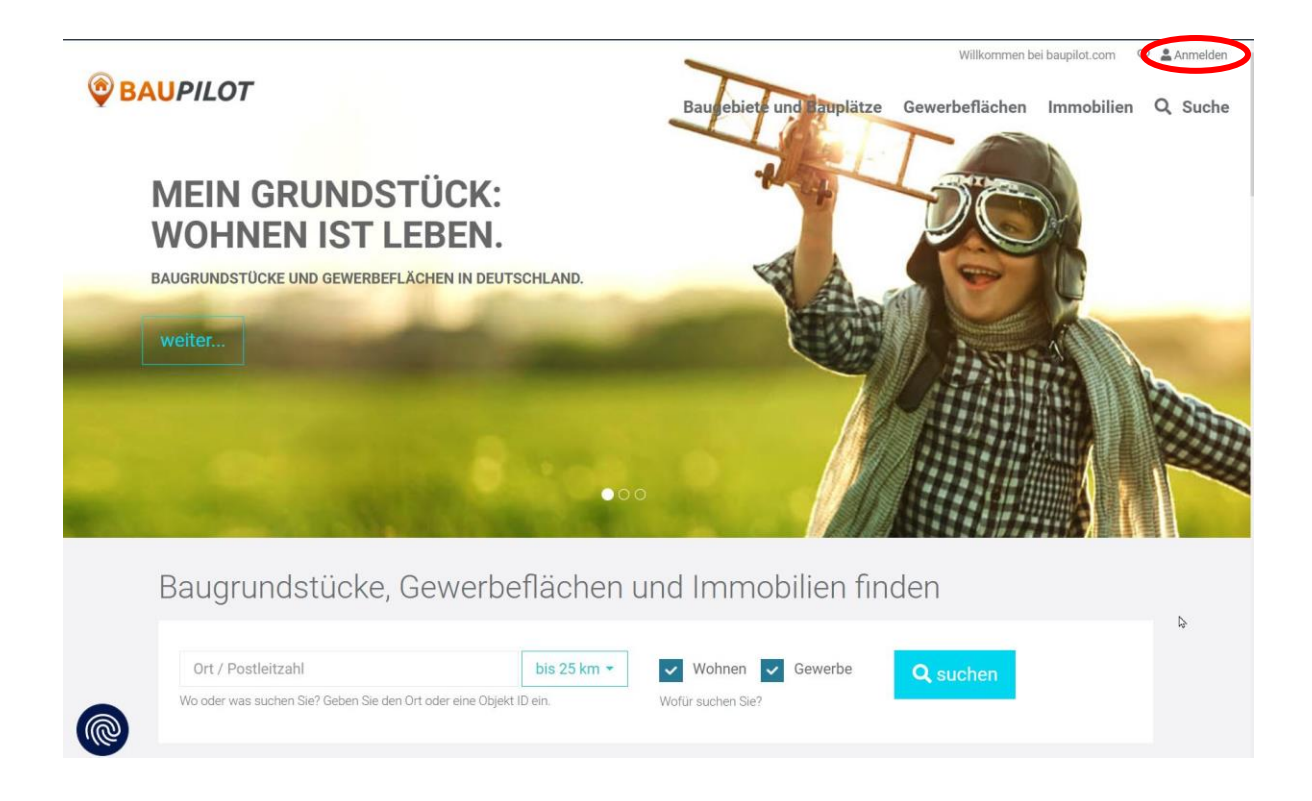

## bei Baupilot<https://www.baupilot.com/Account/Login>

- Klick auf **Jetzt registrieren**

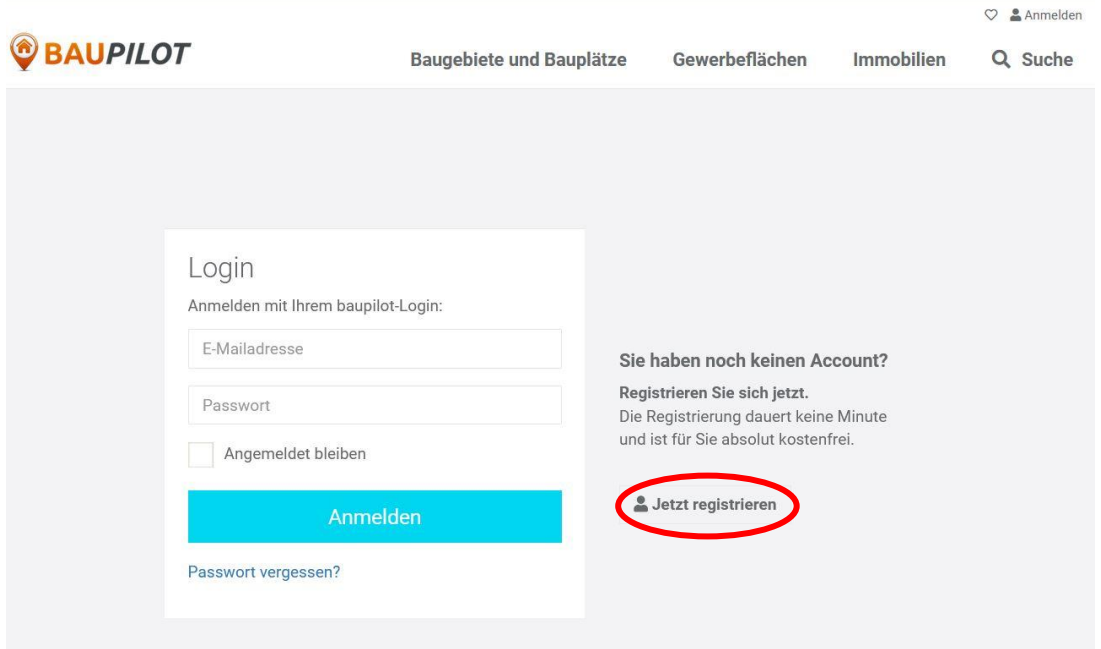

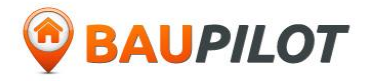

- Geben Sie bitte Ihre **E-Mail-Adresse** ein, wählen ein Passwort (*bitte dieses sicher notiert aufbewahren!*), aktivieren die **Nutzungsbedingungen** und klicken auf **Registrieren**.

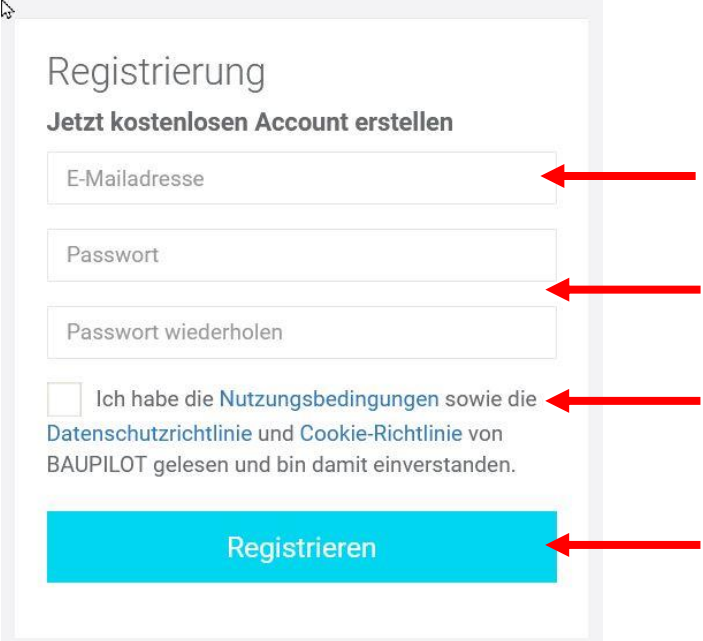

- Nun erscheint die Maske, welche Sie darauf hinweist, dass Sie eine Bestätigungsmail in Ihrem angegebenen E-Mail-Postfach erhalten haben.

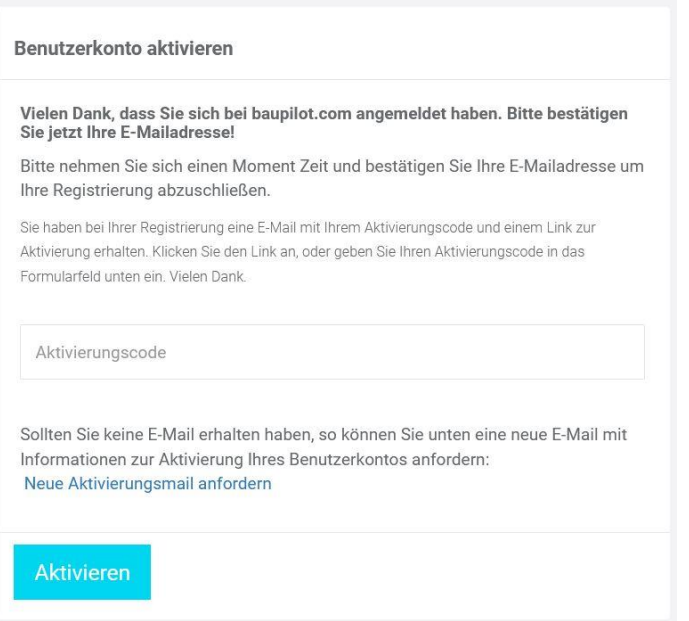

- Öffnen Sie die E-Mail von BAUPILOT in Ihrem E-Mail-Postfach. Bestätigen Sie nun den Aktivierungslink in Ihrer E-Mail durch Klicken auf *"Jetzt E-Mail-Adresse bestätigen"*.

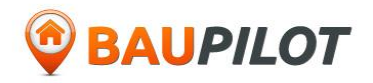

- Abschließend erhalten Sie eine Nachricht, dass der Account aktiviert ist & die Registrierung abgeschlossen ist. Dieser Account kann dann für mehrere Interessensbekundungen und Bewerbungen auf verschiedene Baugebiete oder Grundstücke, in den verfügbaren Städten und Gemeinden genutzt werden.

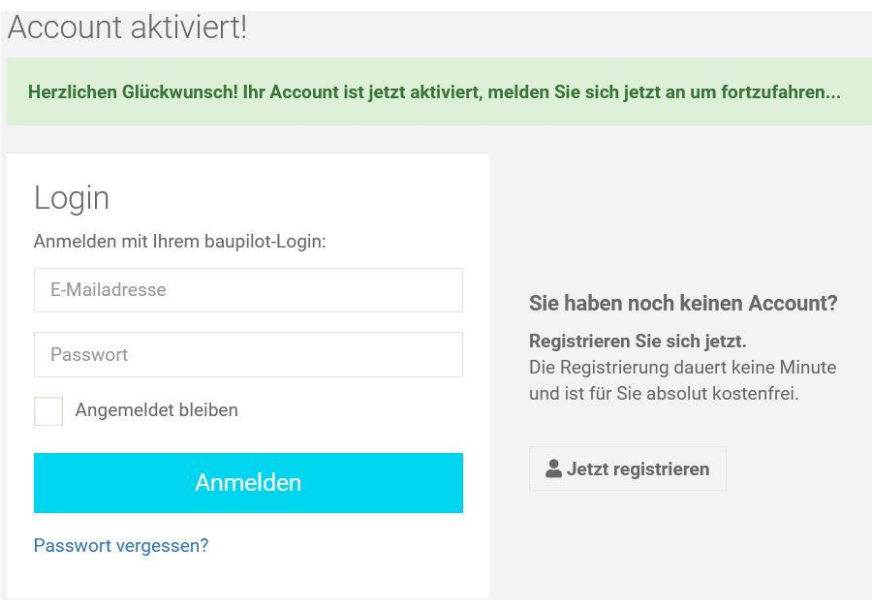

## **2. Auffinden von Informationen**

zu den aktuellen bzw. ggf. auch geplanten Baugebieten/Baugrundstücken kommen Sie über **Suche**

oder Sie öffnen im Browser die Homepage

#### **<https://www.baupilot.com/search>**

Hier geben Sie Ihre gesuchte Stadt/Gemeinde im Suchfenster ein und klicken am besten auf das Wappen, um auf das Stadtportal zu gelangen.

Hat eine Stadt/Gemeinde eine **3. Interessentenliste** 

können Sie dort durch Ihre Eintragung Ihr Interesse für Wohnbauplätze/Gewerbeplätze in der Stadt/Gemeinde allgemein, oder ggfls. auch im Detail für die einzelnen Ortschaften mitteilen.

#### ➢ *In Interessenliste eintragen*

Sofern die Stadt/Gemeinde in dem von Ihnen gemeldeten Bereich neue Angebote hat, werden Sie dann automatisch darüber informiert.

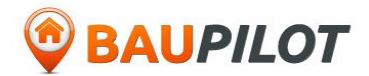

# **4. Bewerbung**

Für jedes Baugebiet oder Baugrundstück wird in der Regel ein Bewerbungszeitraum definiert. In diesem Zeitraum ist es möglich eine konkrete Bewerbung zu diesem Baugebiet/Baugrundstück abzugeben.

Klicken Sie hierzu auf das entsprechende Baugebiet/Baugrundstück in der ausgewählten Stadt/Gemeinde über die Internetplattform "Baupilot" und dann auf "Bewerbung abgeben" und folgen Sie den Anweisungen der Plattform.

## **5. Support der Plattform Baupilot**

Bei technischen Fragen wenden Sie sich bitte direkt an den Support der Plattform Baupilot:

**Kostenfreier E-Mail-Support:** [support@baupilot.com](mailto:support@baupilot.com)

**Telefon-Support** Telefon: +49 (0) 7351 / 539 969-0 Es fallen lediglich die Kosten eines normalen Festnetz-Anrufes an.

Support-Zeiten: Montag - Donnerstag.: 9:00 - 12:00 und 13:00 - 16:00 Uhr Freitag: 9:00 - 12:00 Uhr

*Bitte beachten Sie, dass wir bei Fragen zu Baugrundstücken selbst und inhaltlichen Fragen zu den Vergabekriterien, bzw. Vergaberichtlinien keine Auskunft geben können. Wenden Sie sich hierzu bitte an den jeweiligen Ansprechpartner des Anbieters (Kommune). Die Informationen hierzu finden Sie im Baugebiet oder in den Baugrundstücken direkt.*